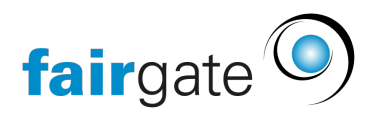

[Base de connaissances](https://support.fairgate.ch/fr/kb) > [Cours et événements](https://support.fairgate.ch/fr/kb/kurse-und-events) > [Paramètres relatifs aux événements](https://support.fairgate.ch/fr/kb/eventbezogene-einstellungen) > [Aperçu des fonctions de l'événement](https://support.fairgate.ch/fr/kb/articles/event-funktionen-im-berblick-2)

## Aperçu des fonctions de l'événement

Meike Pfefferkorn - 2021-09-07 - [Paramètres relatifs aux événements](https://support.fairgate.ch/fr/kb/eventbezogene-einstellungen)

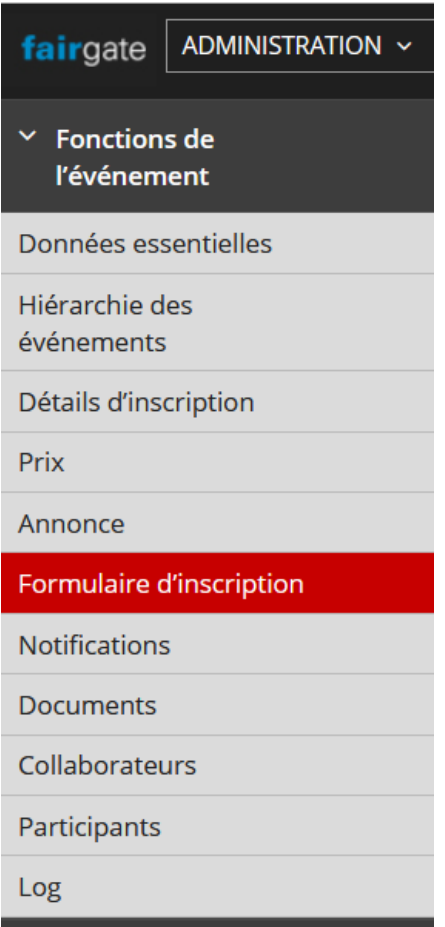

Vous avez [créé un nouvel événement](https://support.fairgate.ch/fr/kb/articles/ein-event-erstellen) et les données principales sont terminées. Néanmoins vous aimeriez maintenant saisir les prix, gérer les participants et ne pas assumer seul l'administration de votre événement ? Pas de problème. Le module d'événement vous aide.

1. Si vous souhaitez modifier l'ordre de vos événements ou l'affectation d'un événement à un autre, veuillez lire "[Hiérarchie des événements](https://support.fairgate.ch/fr/kb/articles/event-hierarchie)".

2. Pour plus d'informations sur la gestion de vos participants et les conditions d'inscription à votre événement, voir "[Détails d'inscription](https://support.fairgate.ch/fr/kb/articles/anmeldung-einrichten)".

3. Vous pouvez saisir vos billets et/ou services et les prix correspondants dans

la rubrique "[Billets et prix"](https://support.fairgate.ch/fr/kb/articles/preise-und-tickets).

4. Les informations relatives à l'événement que vous pouvez présenter dans la liste des événements ou dans l'aperçu individuel sur votre site Web sont modifiées dans la rubrique "[Annonce"](https://support.fairgate.ch/fr/kb/articles/ausschreibung-darstellung-des-events).

5. Sous "[Formulaire d'inscription](https://support.fairgate.ch/fr/kb/articles/anmeldeformular)", vous pouvez saisir les données nécessaires à l'inscription.

6. Vous pouvez modifier différents paramètres de mise en page pour la correspondance par e-mail liée à un événement sous "[Notifications"](https://support.fairgate.ch/fr/kb/articles/benachrichtigungen). En outre, vous pouvez modifier les "[Modèles"](https://support.fairgate.ch/fr/kb/articles/vorlagen) et les ["Réglages"](https://support.fairgate.ch/fr/kb/articles/grundeinstellungen-kurs-und-eventmodul) du module.

7. Vous pouvez fournir à vos contacts des informations importantes telles que les plans d'hygiène ou les formulaires d'autorisation parentale dans la rubrique ["Documents"](https://support.fairgate.ch/fr/kb/articles/dokumente).

8. Vous pouvez définir l'administration de votre événement sous " [Collaborateurs "](https://support.fairgate.ch/fr/kb/articles/administrationsrechte-f-r-einzelne-events).

9. Sous "[Participants](https://support.fairgate.ch/fr/kb/articles/teilnehmer-verwalten)", vous pouvez gérer tous les statuts des participants en toute simplicité, allant de "pas encore confirmé" jusqu'à "déjà refusé".

10. Avec ["Connexion de contact](https://support.fairgate.ch/fr/kb/articles/kontaktanbindung)", vous avez la possibilité de convertir une inscription directement en contact de club, de la fusionner avec un contact de club déjà existant ou de gérer les doublons.